## **Setup Area**

To Access the Setup Section, click the Setup link in the upper right hand corner of the MyPMS screen. This link is only visible to users with Manager level access rights and takes you directly into the setup area without need for a separate login or opening another browser window.

When you access the setup area the default display page is a four week view of the properties Rate Grid (see Rate Grid section below). This allows a Manager quick access to the entire properties Rate values for the next four weeks. To return to the MyPMS system at any time click the 'Front Desk tab.

**Note:** The Setup Area is only accessible to Users with Sr. Night Auditor and Manager Roles assigned. If you do not see the Setup link in the upper right corner of the screen, then your User Role does not allow permission to access it. See [User Roles and Functions](https://docs.bookingcenter.com/display/MYPMS/User+Roles+and+Functions)

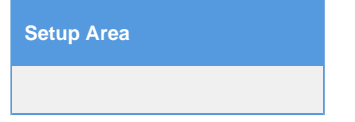

Click on images to enlarge.

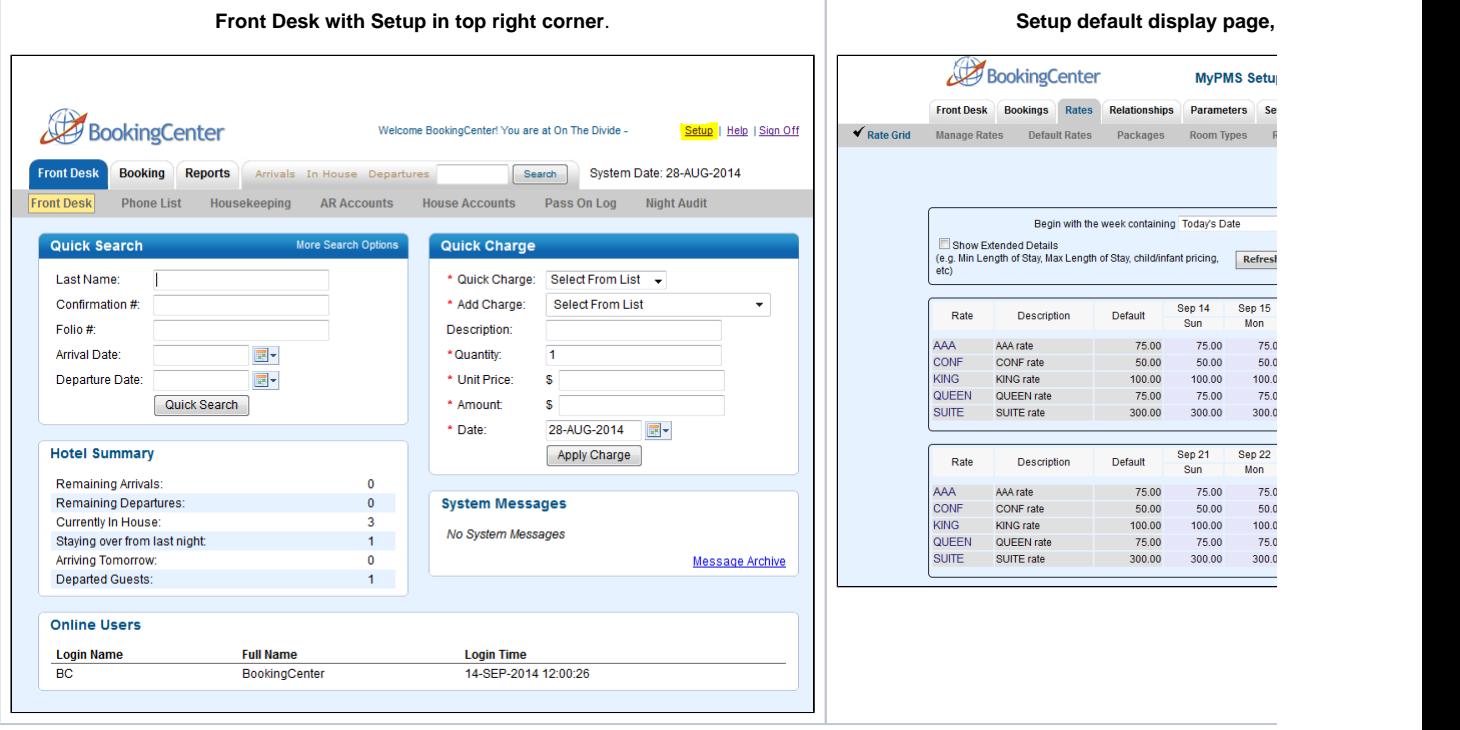